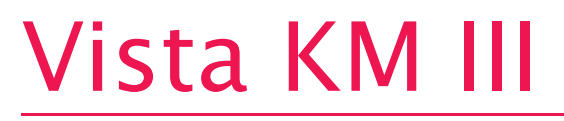

1×4, 1×8 KM Switch • No video • USB2.0 • Audio

Installation and Operation Manual

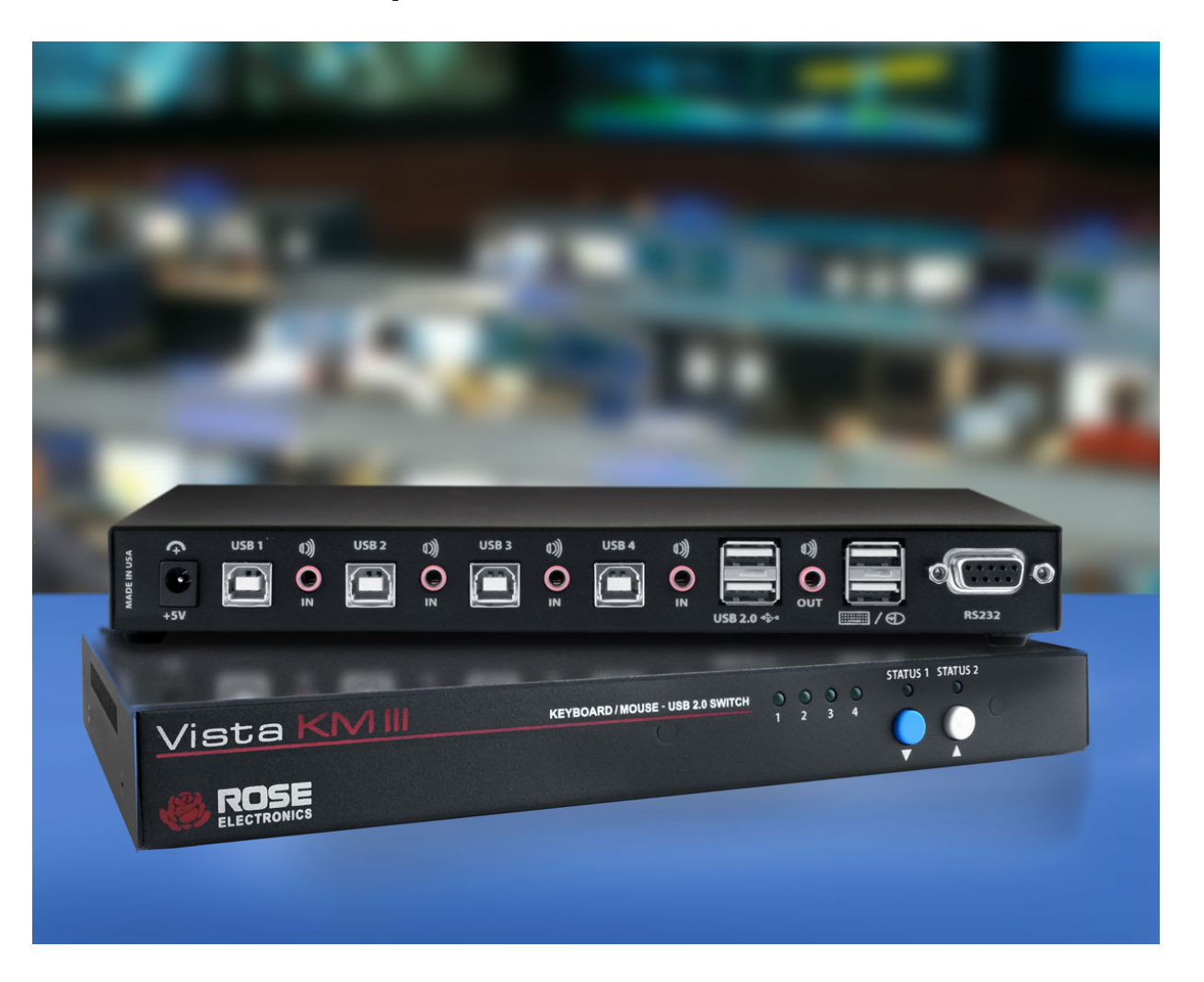

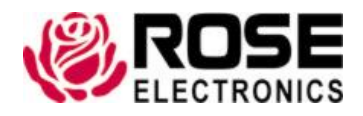

Phone: (281) 933-7673 tech-support@rose.com

10707 Stancliff Road Houston, Texas 77099

# LIMTED WARRANTY

Rose Electronics<sup>®</sup> warrants the Vista KM III to be in good working order for one year from the date of purchase from Rose Electronics or an authorized dealer. Should this product fail to be in good working order at any time during this one-year warranty period, Rose Electronics will, at its option, repair or replace the Unit as set forth below. Repair parts and replacement units will be either reconditioned or new. All replaced parts become the property of Rose Electronics. This limited warranty does not include service to repair damage to the Unit resulting from accident, disaster, abuse, or unauthorized modification of the Unit, including static discharge and power surges.

Limited Warranty service may be obtained by delivering this unit during the one-year warranty period to Rose Electronics or an authorized repair center providing a proof of purchase date. If this Unit is delivered by mail, you agree to insure the Unit or assume the risk of loss or damage in transit, to prepay shipping charges to the warranty service location, and to use the original shipping container or its equivalent. You must call for a return authorization number first. Under no circumstances will a unit be accepted without a return authorization number. Contact an authorized repair center or Rose Electronics for further information.

ALL EXPRESS AND IMPLIED WARRANTIES FOR THIS PRODUCT INCLUDING THE WARRANTIES OF MERCHANTABILITY AND FITNESS FOR A PARTICULAR PURPOSE, ARE LIMITED IN DURATION TO A PERIOD OF ONE YEAR FROM THE DATE OF PURCHASE, AND NO WARRANTIES, WHETHER EXPRESS OR IMPLIED, WILL APPLY AFTER THIS PERIOD. SOME STATES DO NOT ALLOW LIMITATIONS ON HOW LONG AN IMPLIED WARRANTY LASTS, SO THE ABOVE LIMITATION MAY NOT APPLY TO YOU.

IF THIS PRODUCT IS NOT IN GOOD WORKING ORDER AS WARRANTIED ABOVE, YOUR SOLE REMEDY SHALL BE REPLACEMENT OR REPAIR AS PROVIDED ABOVE. IN NO EVENT WILL ROSE ELECTRONICS BE LIABLE TO YOU FOR ANY DAMAGES INCLUDING ANY LOST PROFITS, LOST SAVINGS OR OTHER INCIDENTAL OR CONSEQUENTIAL DAMAGES ARISING OUT OF THE USE OF OR THE INABILITY TO USE SUCH PRODUCT, EVEN IF ROSE ELECTRONICS OR AN AUTHORIZED DEALER HAS BEEN ADVISED OF THE POSSIBILITY OF SUCH DAMAGES, OR FOR ANY CLAIM BY ANY OTHER **PARTY** 

SOME STATES DO NOT ALLOW THE EXCLUSION OR LIMITATION OF INCIDENTAL OR CONSEQUENTIAL DAMAGES FOR CONSUMER PRODUCTS, SO THE ABOVE MAY NOT APPLY TO YOU. THIS WARRANTY GIVES YOU SPECIFIC LEGAL RIGHTS AND YOU MAY ALSO HAVE OTHER RIGHTS WHICH MAY VARY FROM STATE TO STATE.

Copyright Rose Electronics 2016. All rights reserved.

No part of this manual may be reproduced, stored in a retrieval system, or transcribed in any form or any means, electronic or mechanical, including photocopying and recording, without the prior written permission of Rose Electronics.

# TABLE OF CONTENTS

## **Contents**

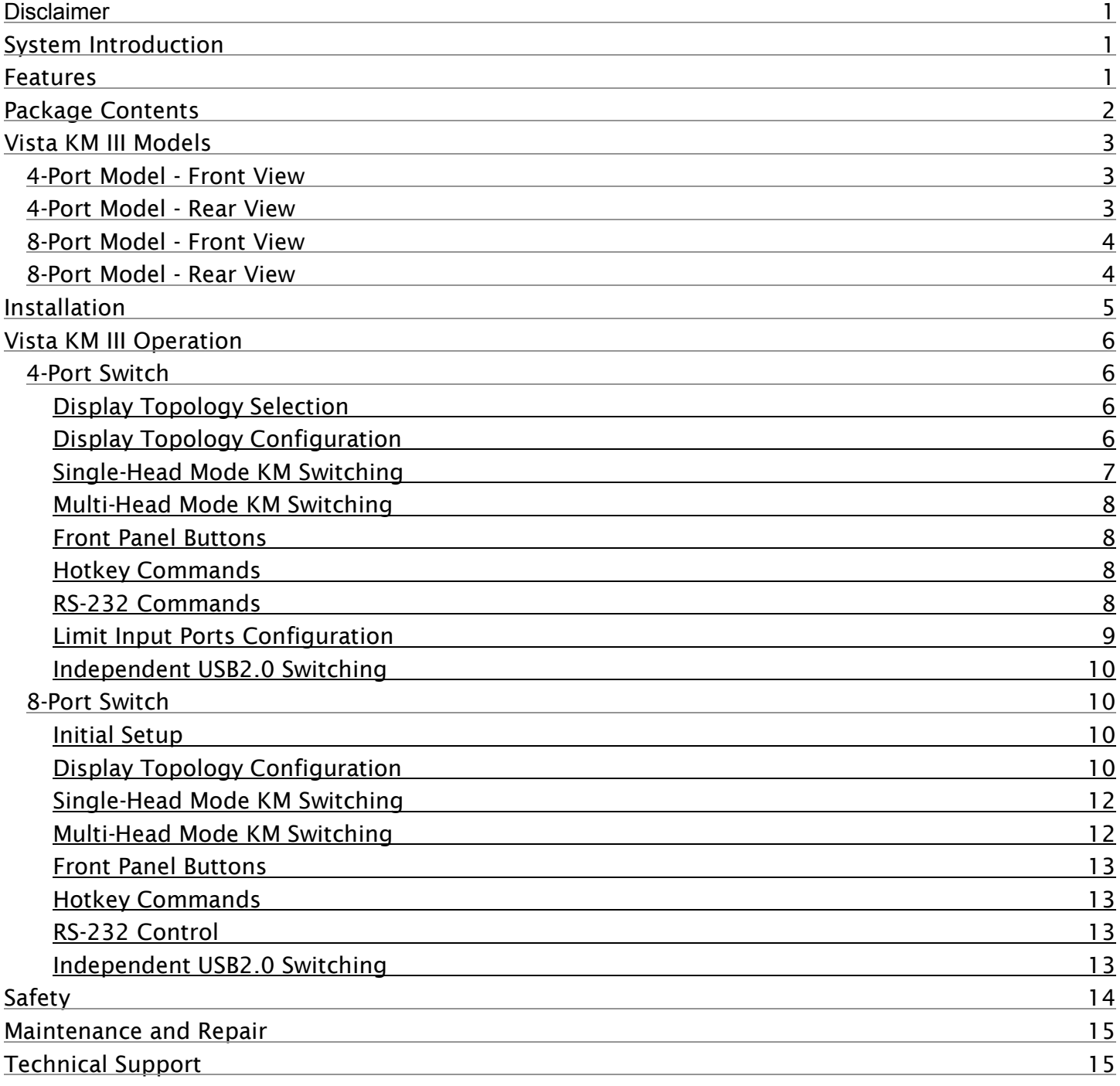

# Figures

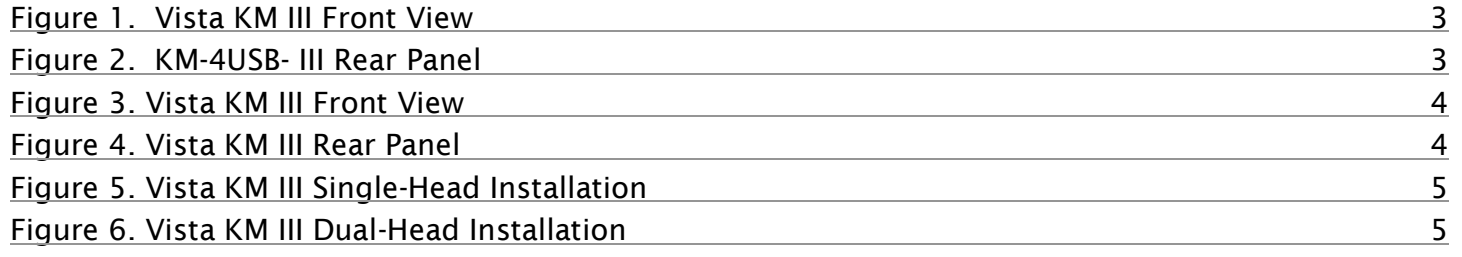

# Tables

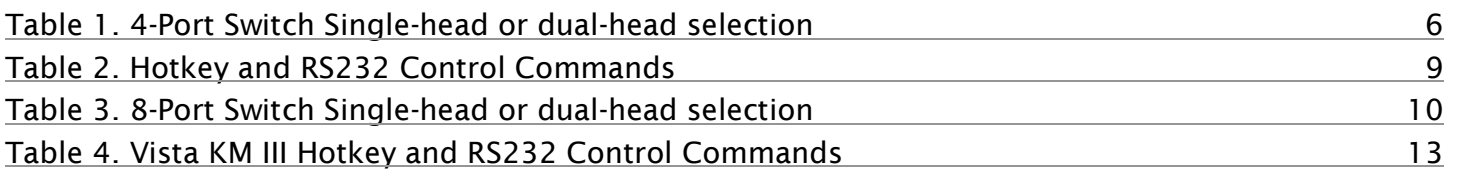

# Appendices

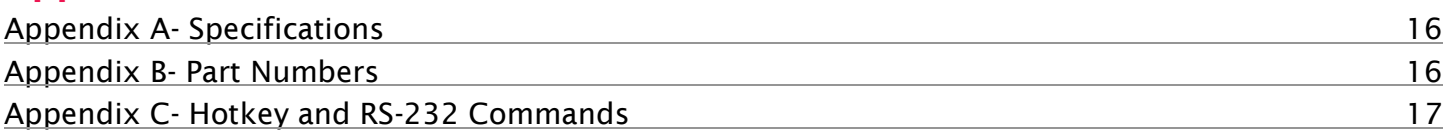

# INTRODUCTION

## **Disclaimer**

While every precaution has been taken in the preparation of this manual, the manufacturer assumes no responsibility for errors or omissions. Neither does the manufacturer assume any liability for damages resulting from the use of the information contained herein. The manufacturer reserves the right to change the specifications, functions, circuitry of the product, and manual content at any time without notice.

The manufacturer cannot accept liability for damages due to misuse of the product or other circumstances outside the manufacturer's control. The manufacturer will not be responsible for any loss, damage, or injury arising directly or indirectly from the use of this product. (See limited warranty.)

## System Introduction

Thank you for choosing the Vista KM III, USB Keyboard/Mouse Switch. It is the result of Rose Electronics commitment to providing state-of-the-art solutions for today's demanding workplace. The Vista KM III is a dedicated USB KM (Keyboard and Mouse) switch capable of selecting and switching up to 8 different computers through USB keyboard & mouse commands. With monitors directly connected to each PC/Server, the Vista KM III enables a single USB keyboard and mouse to connect to and control all connected PC/Servers.

Stereo analog audio output (4-port unit only) and USB 2.0 devices can be shared between the computers.

The switch can be connected to PC's supporting single-head, dual-head and quad-head monitors, thus increasing the versatility of the product in managing multi-head video installations Switching computers can be controlled using keyboard hotkeys or RS-232 commands, as well as through the unit's front panel push buttons.

USB keyboard and mouse emulation provides quick PC source switching by means of keyboard hotkey sequences. The Vista KM III imitates the presence of a keyboard and mouse to every attached computer through its USB connection, even when the computers are not currently selected.

The Vista KM III is particularly suited to control desk and NOC applications where space constraints are a major consideration, and where the user needs a quick and easy way to switch between multiple connected PC/Servers.

### Features

- Manage up to eight connected computers
- Dedicated processors for USB keyboard and mouse emulation
- Supports independent switching for USB 2.0 devices
- Full keyboard and mouse emulation for rapid switching
- Switch PC's by using front-panel buttons, hotkeys and RS-232 control the mouse movement
- 8-port unit comes with a front panel LED for selected channel display
- 4-port unit also switches audio
- No software or drivers required for easy implementation, including multi-head use

## Package Contents

The package contents consist of the following:

- The Vista KM III unit as ordered
- External power supply unit and country-specific power cable
- Manual

Additional cables that are required, but are not included in the package:

- USB cables, A to B
- Audio cables (4-port model)
- RS232 (DB9M) serial cable for serial port operation

Additional cables are usually ordered separately. If the package contents are not correct, contact Rose Electronics or your reseller so the problem can be quickly resolved.

# MODELS

## Vista KM III Models

The Vista KM III comes in two models as shown below.

### 4-Port Model - Front View

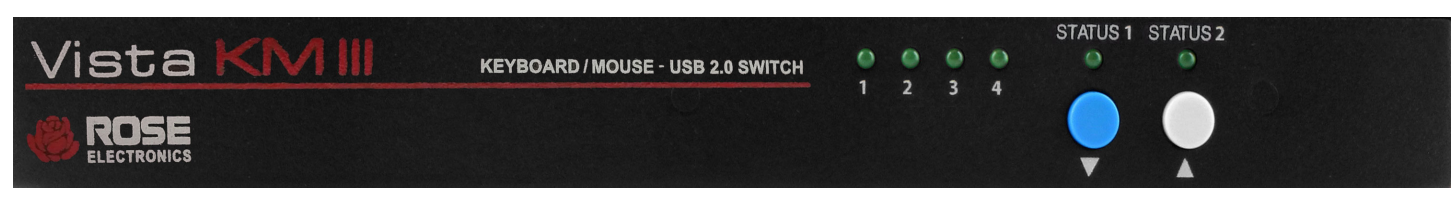

**Figure 1. Vista KM III Front View**

<span id="page-6-0"></span>The front panel has 4 x Station LED's and 2 control buttons – *Status 1 and Status 2*.

### 4-Port Model - Rear View

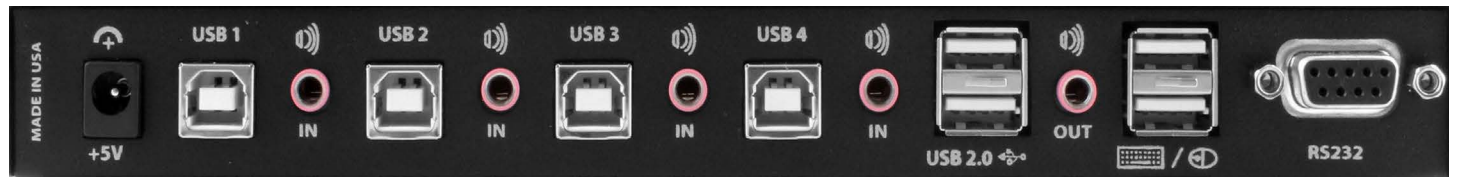

**Figure 2. KM-4USB- III Rear Panel**

<span id="page-6-1"></span>The rear panel of the Vista KM III has 4 x USB-B type connectors and Audio connectors for signals to and from the computers. There are 2 x USB-A connectors for USB Keyboard and USB Mouse, and 2 x USB-A type connectors for USB2.0 devices.

The RS232 control port has a DB9F connector.

The other ports on the back panel are as follows

- 1 x DVI-D OUT Connect a DVI Monitor
- 2 x USB KB/MS Connect a USB Keyboard/Mouse
- 2 x USB 2.0 Connect any USB2.0 peripheral for sharing between computers
- 1 x DB9F RS232 Serial control interface port
- 1 x 3.5mm Audio Out Audio port for speaker connection
- 1 x 5VDC Power connector for 5V PSU

## 8-Port Model - Front View

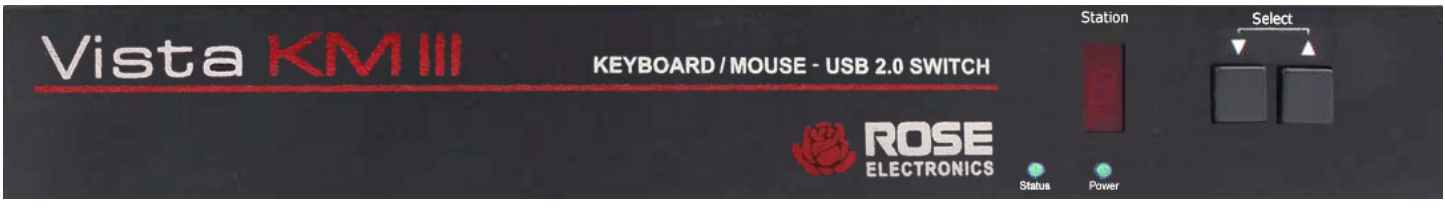

**Figure 3. Vista KM III Front View**

<span id="page-7-0"></span>The front panel has 2 x Channel Select buttons, a 7-segment LED display and Status/Power LED indicators.

### 8-Port Model - Rear View

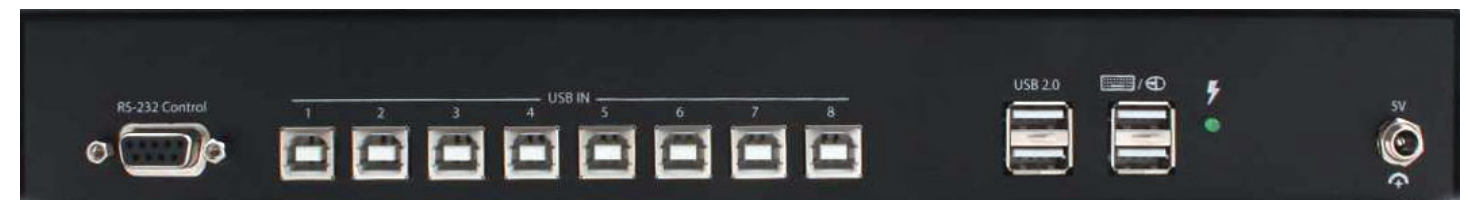

**Figure 4. Vista KM III Rear Panel**

<span id="page-7-1"></span>The rear panel of the Vista KM III has 8 x USB-B type connectors for signals to and from the computers. There are 2 x USB-A connectors for USB Keyboard and USB Mouse, and 2 x USB-A type connectors for USB2.0 devices.

The RS232 control port has a DB9F connector.

# INSTALLATION AND OPERATION

## Installation

Installation of the Vista KM III is very simple. The steps to do so are outlined below.

- 1. Ensure that power is disconnected from Vista KM III.
- 2. Connect the USB cables (male-A to male-B), from the computers to the respective ports on the Vista KM III.
- 3. Optionally connect RS-232 for control functions.
- 4. Connect USB keyboard and mouse to the two USB ports labeled "KB/MS".
- 5. Optionally connect USB peripherals (flash drives, printers, etc.) to the USB ports labeled "USB 2.0".
- 6. Connect speakers to the Audio Out port. (4-port model only)
- 7. Apply power to the Vista KM III.

<span id="page-8-0"></span>Two sample installation diagrams are shown below.

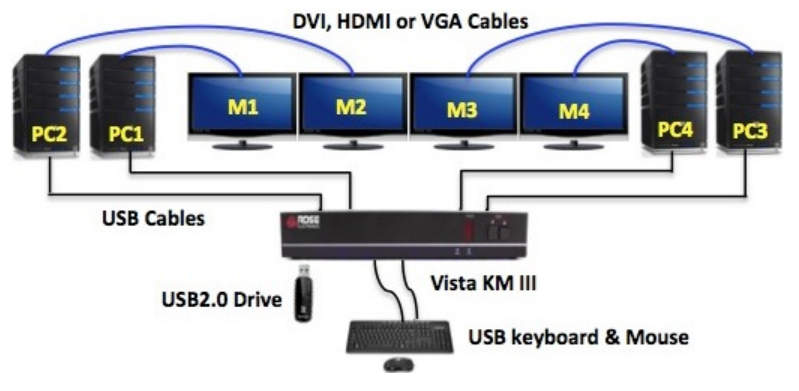

**Figure 5. Vista KM III Single-Head Installation**

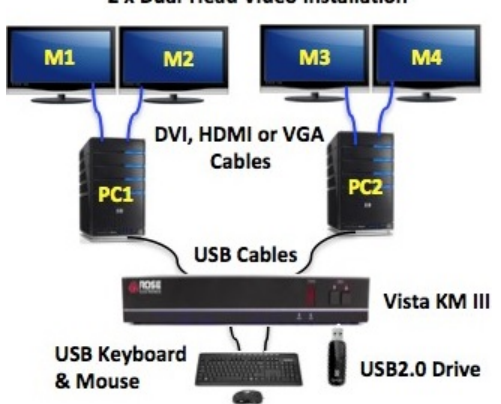

2 x Dual-Head Video Installation

**Figure 6. Vista KM III Dual-Head Installation**

#### <span id="page-8-1"></span>**Note:**

It is not advisable to use native USB cable lengths greater than 10 ft (3 m), as longer cables may result in intermittent USB keyboard/mouse performance.

## Vista KM III Operation

This section deals with the use of the front panel buttons, and using RS-232 and hotkey commands.

### 4-Port Switch

#### *Display Topology Selection*

After connecting all devices to the Vista KM III, a display topology configuration and display mode must be chosen. By default, the Vista KM III is configured to single-head display mode and a topology with 4 screens arranged horizontally starting with port 1 on the left-hand side. The monitor installation setup must match one of Vista KM III's predefined display topology configurations. *(See the next section)*

The Display Topology can be selected through keyboard hotkey commands or through RS-232 control. If one or more of the input computers have multiple displays then the multi-head display mode must be selected. Otherwise, select the single-head display mode. Please refer to the Commands / Hotkeys table for the commands to select single or multi-head mode

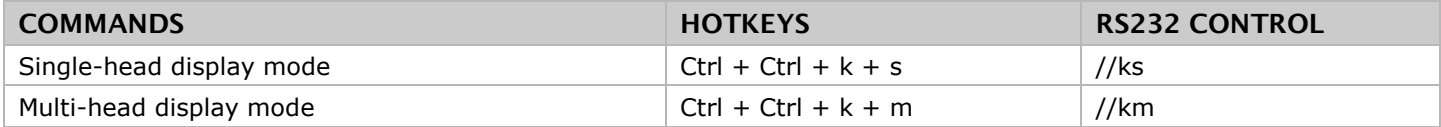

**Table 1. 4-Port Switch Single-head or dual-head selection**

#### <span id="page-9-0"></span>*Display Topology Configuration*

The Vista KM III has a configurable display topology that can be easily activated through keyboard hotkeys or through RS-232 commands. No software or drivers required for configuring the display topology.

#### **4 Displays – horizontal configuration**

*Hotkey Command:* Ctrl + Ctrl + h + 4 + <CR> *RS-232 Command:* //h4 <CR>

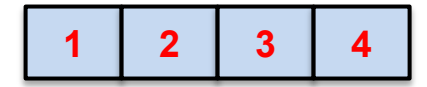

**3 Displays – horizontal configuration** *Hotkey Command:* Ctrl + Ctrl + h + 3 + <CR> *RS-232 Command:* //h3 <CR>

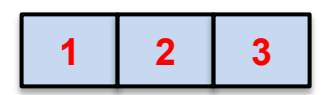

#### **4 Displays – quad-screen configuration**

*Hotkey Command:* Ctrl + Ctrl + h + 2 + <CR> *RS-232 Command:* //h2 <CR>

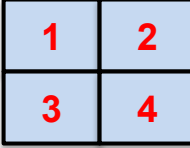

#### **4 Displays – vertical configuration**

*Hotkey Command:* Ctrl + Ctrl + h + 1 + <CR> *RS-232 Command:* //h1 <CR>

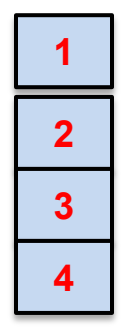

Each of the numbered cells shown above represents a monitor display or multiple displays from a computer.

#### **Notes:**

- The Smart Mouse function can only be used in single-head display mode.
- Multi-head display mode switching must be used if any of the four computers have multiple displays.

#### *Single-Head Mode KM Switching*

When each PC has a single monitor connected (i.e., single-head operation), and when the monitors are positioned adjacent to each other, then Smart Mouse technology enables seamless switching between the connected PC's by moving the mouse cursor from one monitor to another. This feature only works in singlehead display mode.

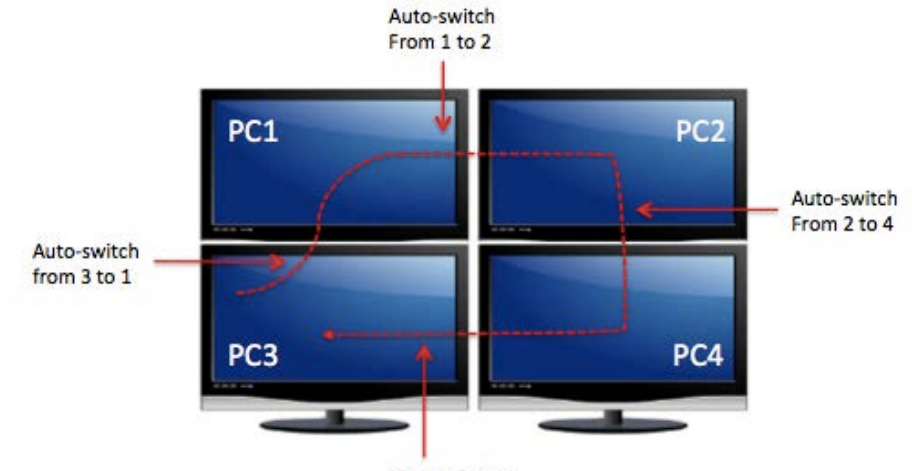

**Mouse Cursor** 

**Figure 6. Vista KM III Single-Head Mode Switching**

### *Multi-Head Mode KM Switching*

When using a multi-head display system and a 2-button wheel mouse, then the Mouse Gesture technology enables switching between computers through the use of simple mouse clicks and mouse movement gestures. No device driver is required. Simply press the scroll wheel twice and then move the mouse in the direction of the computer you want to switch to. This feature only works in multi-head display mode.

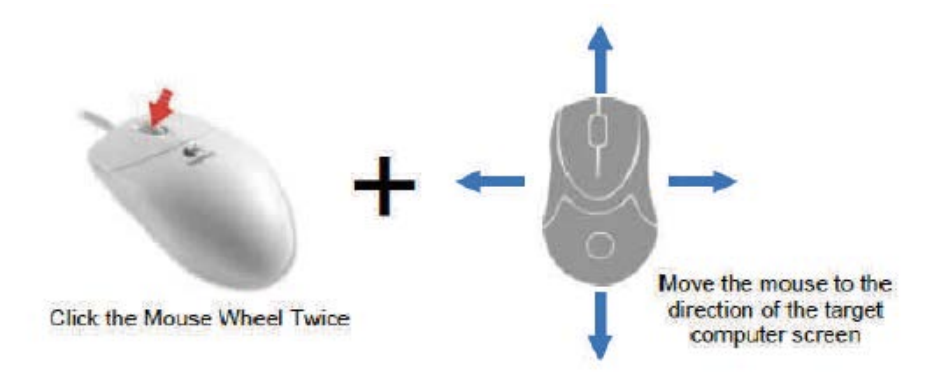

**Figure 7. Vista KM III Multi-Head Mode Switching**

#### *Front Panel Buttons*

As mentioned earlier, the front panel has a 2 control buttons – *Status 1 (Down arrow) and Status 2 (Up arrow) and 4 LED's*. Press the Up button to increase the port number and the Down button to decrease the port number. The selected PC port will be displayed on one of the four LED's.

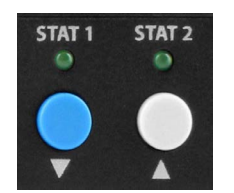

**Figure 8. Vista KM III Front Panel Buttons**

### *Hotkey Commands*

Hotkey keyboard commands are used to trigger an action on the Vista KM III through the use of the keyboard connected on the USB-HID port of the switch. To activate the hotkey sequence, press the CTRL key twice and then enter the desired hotkey commands *(see Table 2 below).*

### *RS-232 Commands*

The Vista KM III may also be controlled via RS-232 commands. This feature requires that the controlling computer has an RS-232 card or control port. Otherwise, a USB to RS-232 adapter may be used. The Vista KM III comes with a DB9(F) serial communications port.

Use a serial cable to connect the computer to the RS-232 port of the Vista KM III. Use terminal client software such as HyperTerminal or TerraTerm to connect to the Vista KM III. Make sure to use the standard communication mode of [9600bps, 8, N, 1, No Flow Control]. This port can also be used for firmware upgrade *(see Table 2 below).* 

| <b>COMMANDS</b>                                                            | <b>HOTKEYS</b>                                      | <b>RS232 CONTROL</b>                   |
|----------------------------------------------------------------------------|-----------------------------------------------------|----------------------------------------|
| Switch keyboard, mouse, audio and USB                                      | $Ctrl + Ctrl + m + Port# + $                        | //m[port#]< $CR$ >                     |
| Switch audio only                                                          | $Ctrl + Ctrl + a + Port# + < CR >$                  | //a[port#] <cr></cr>                   |
| Switch keyboard, mouse and audio to next<br>channel (USB unchanged)        | Ctrl + Ctrl + $\uparrow$                            |                                        |
| Switch keyboard, mouse and audio to previous<br>channel (USB unchanged)    | $Ctrl + CtrI + \Psi$                                |                                        |
| Switch USB2.0 only (no keyboard, mouse, audio)                             | $Ctrl + Ctrl + u + Port# + < C$ R                   | //u <cr></cr>                          |
| Switch USB1.1 only (no keyboard, mouse, audio)                             | $Ctrl + Ctrl + c + Port# + $                        | //c < CR                               |
| Reset to factory default                                                   | $Ctrl + Ctrl + f$                                   | //f                                    |
| Software reset                                                             | $Ctrl + Ctrl + r$                                   | //r                                    |
| Single-head video display mode                                             | $Ctrl + Ctrl + k + s$                               | //ks                                   |
| Multi-head video display mode                                              | $Ctrl + Ctrl + k + m$                               | //km                                   |
| Display topology (multiple rows)                                           | $Ctrl + Ctrl + h(1-4) + $                           | $//h(1-4)$                             |
| Limit input ports (one row only)                                           | $Ctrl + Ctrl + w(1-4) + $                           | $\frac{1}{w(1-4)}$ < CR >              |
| Cursor rolling (roll mouse past display borders,<br>Up, Down, Left, Right) | $Ctrl + CtrI + o(0-OFF)$ or $(1-ON)$<br>+ <cr></cr> | $//o(0-OFF)$ or $(1-ON)$<br>$<$ CR $>$ |

**Table 2. Hotkey and RS232 Control Commands**

### <span id="page-12-0"></span>*Limit Input Ports Configuration*

*Hotkey Commands:* Ctrl, Ctrl w (n)) commands (allows one row only): *RS-232 Commands:* //w (n)

w4 <CR> All 4 ports are selectable

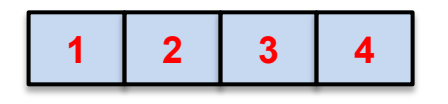

w3 <CR> Port 4 is not selectable

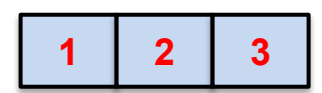

w2 <CR> Ports 3 and 4 are not selectable

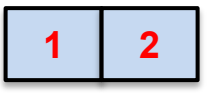

w1 <CR> Ports 2 - 4 are not selectable

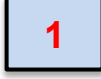

### *Independent USB2.0 Switching*

The USB 2.0 Hub on the Vista KM III may be used for USB 2.0 devices such as printers, web cams, flash drives, and other USB2.0 devices. Devices plugged in to the Vista KM III's USB 2.0 hub may be switched independently from keyboard and mouse user control via hotkey or RS-232 commands:

*Hotkey Command:* Ctrl + Ctrl + u + port# + <CR> *RS-232 Command:* //u [port #] <CR>

#### **Note:**

- Switching using the Smart Mouse or Mouse Gesture commands mouse switching will not switch USB 2.0 devices.
- You can copy files to a flash drive on a computer using the USB 2.0 hub while controlling another target computer.

## 8-Port Switch

### *Initial Setup*

After connecting all devices to the Vista KM III, a display topology configuration and display mode must be chosen. By default, Vista KM III is configured to single-head mode and a topology with all 8 monitors arranged horizontally starting with port 1 on the left-hand side.

- 1. 1. The monitor's installation setup must match one of Vista KM III's predefined display topology configuration. This can be selected through keyboard hotkey commands or through RS-232 serial port. Please refer to the *"Display Topology Configuration"* below for the available display topologies.
- 2. 2. If one or more of the input computers have multiple monitors, multi-head display mode must be selected.
- 3. Otherwise, select single-head mode. Please refer to the table below for the relevant commands:

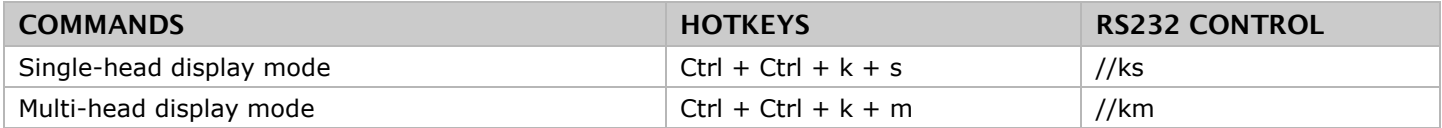

#### **Table 3. 8-Port Switch Single-head or dual-head selection**

### <span id="page-13-0"></span>*Display Topology Configuration*

The Vista KM III has a configurable display topology that can be easily activated through keyboard hotkeys or through RS-232 commands. No software or drivers required for configuring the display topology.

#### **8 Displays – horizontal configuration**

*Hotkey Command:* Ctrl + Ctrl + h + 8 + <CR> *RS-232 Command:* //h8 <CR>

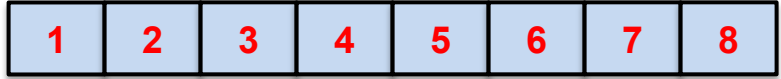

#### **8 Displays – horizontal configuration, 2 rows**

*Hotkey Command:* Ctrl + Ctrl + h + 4 + <CR> *RS-232 Command:* //h4 <CR>

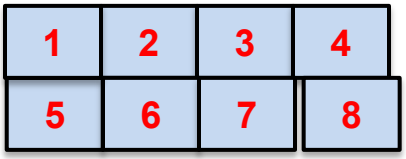

#### **8 Displays – two columns**

*Hotkey Command:* Ctrl + Ctrl + h + 2 + <CR> *RS-232 Command:* //h2 <CR>

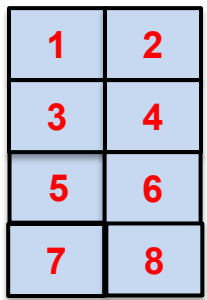

**8 Displays – vertical configuration** *Hotkey Command:* Ctrl + Ctrl + h + 1 + <CR> *RS-232 Command:* //h1 <CR>

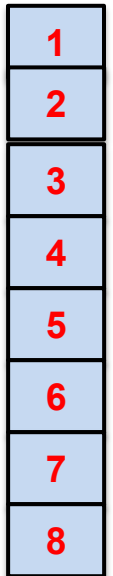

#### **Note:**

If one or more of the eight computers have multiple displays, multi-head display mode switching must be used.

### *Single-Head Mode KM Switching*

When each PC has a single monitor connected (i.e., single-head operation), and when the monitors are positioned adjacent to each other, then Smart Mouse technology enables seamless switching between the connected PC's by moving the mouse cursor from one monitor to another. This feature only works in singlehead display mode.

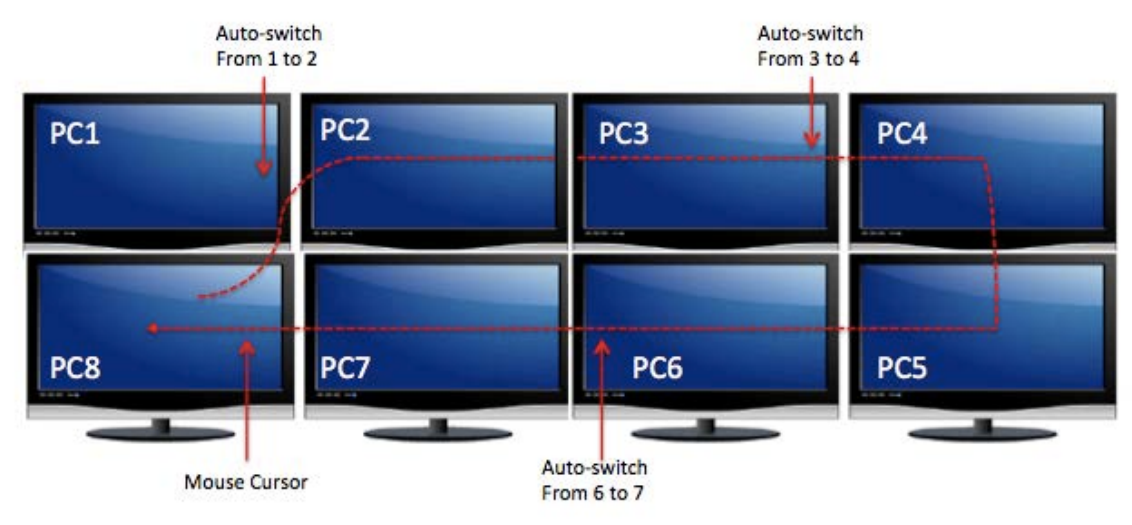

**Figure 9. Vista KM III Single-Head Mode Switching (8 monitors)**

### *Multi-Head Mode KM Switching*

When using a multi-head display system and a 2-button wheel mouse, then the Mouse Gesture technology enables switching between computers through the use of simple mouse clicks and mouse movement gestures. No device driver is required. Simply press the scroll wheel twice and then move the mouse in the direction of the computer you want to switch to. This feature only works for both single-head and multi-head display mode.

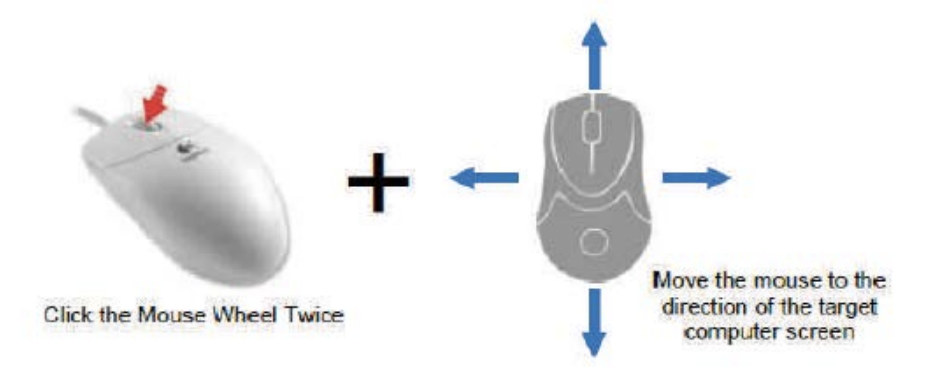

**Figure 10. Vista KM III Multi-Head Mode Switching (8 monitors)**

### *Front Panel Buttons*

The front panel has a 2 control buttons – *Select 1 (Down arrow) and Select 2 (Up arrow) and 1 Station LCD display panel*. Press the Up button to increase the port number and the Down button to decrease the port number. The selected PC port will be displayed on the Station LCD screen.

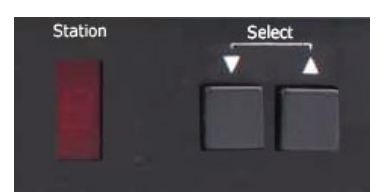

**Figure 11. Vista KM III Front Panel Buttons**

#### *Hotkey Commands*

The Hotkey command is a keyboard sequence used to trigger an action on the Vista KM III through the use of the keyboard connected on the USB port of the Vista KM III. To activate the hotkey sequence, press the CTRL key twice and then enter the desired hotkey commands.

### *RS-232 Control*

The Vista KM III may also be controlled via RS-232 commands. This feature requires that the controlling computer has a RS-232 card or control port. Otherwise, a USB to RS-232 adapter may be used. The Vista KM III comes with a DB9(F) serial communications port.

Use a male-to-female serial cable to connect a computer to the RS-232 port of the Vista KM III. Use terminal client software such as the HyperTerminal or Terraterm to connect to the Vista KM III. Make sure to use the standard communication mode of [9600bps, 8, N, 1, No Flow Control].

This port can also be used for software upgrade (*see table below).*

| <b>COMMANDS</b>                            | <b>HOTKEYS</b>                     | <b>RS232 CONTROL</b> |
|--------------------------------------------|------------------------------------|----------------------|
| Switch keyboard and mouse only             | $Ctrl + Ctrl + m + Port# + < CR >$ | //m $[port#] < CR$   |
| Switch to next channel (USB unchanged)     | Ctrl + Ctrl + $\uparrow$           |                      |
| Switch to previous channel (USB unchanged) | Ctrl + Ctrl + $\blacklozenge$      |                      |
| Switch USB2.0 only                         | $Ctrl + Ctrl + u + Port# + < CR >$ | //u $\langle$ CR>    |
| Reset to factory default                   | $Ctrl + CtrI + f$                  | //f                  |
| Software reset                             | $Ctrl + Ctrl + r$                  | //r                  |
| Single-head video display mode             | $Ctrl + Ctrl + k + s$              | $//$ ks              |
| Multi-head video display mode              | $Ctrl + Ctrl + k + m$              | //km                 |

**Table 4. Vista KM III Hotkey and RS232 Control Commands**

### <span id="page-16-0"></span>*Independent USB2.0 Switching*

The USB 2.0 Hub on the Vista KM III may be used for USB 2.0 devices such as printers, web cams, flash drives, and other USB2.0 devices. Devices plugged in to the Vista KM III's USB 2.0 hub may be switched independently from keyboard and mouse user control via hotkey or RS-232 commands:

*Hotkey Command:* Ctrl + Ctrl + u + port# + <CR> *RS-232 Command:* //u [port #] <CR>

#### **Notes**:

- Switching using the Smart Mouse or Mouse Gesture commands mouse switching will not switch USB 2.0 devices.
- You can copy files to a flash drive on a computer using the USB 2.0 hub while controlling another target computer.

# PRODUCT SAFETY

## Safety

The Vista KM III, like all electronic equipment, should be used with care. To protect yourself from possible injury and to minimize the risk of damage to the Unit, read and follow these safety instructions.

- **Follow all instructions and warnings marked on this Unit.**
- Except where explained in this manual, do not attempt to service this Unit yourself.
- Do not use this Unit near water.
- **Assure that the placement of this Unit is on a stable surface.**
- **Provide proper ventilation and air circulation.**
- Keep connection cables clear of obstructions that might cause damage to them.
- Use only power cords, power adapter and connection cables designed for this Unit.
- Keep objects that might damage this Unit and liquids that may spill, clear from this Unit. Liquids and foreign objects might come in contact with voltage points that could create a risk of fire or electrical shock.
- Do not use liquid or aerosol cleaners to clean this Unit. Always unplug this Unit from the power source before cleaning.

Remove power from the Unit and refer servicing to a qualified service center if any of the following conditions occur:

- **The connection cables are damaged or frayed.**
- The Unit has been exposed to any liquids.
- The Unit does not operate normally when all operating instructions have been followed.
- The Unit has been dropped or the case has been damaged.
- The Unit exhibits a distinct change in performance, indicating a need for service.

# SERVICE AND MAINTENANCE

## Maintenance and Repair

This Unit does not contain any internal user-serviceable parts. In the event a Unit needs repair or maintenance, you must first obtain a Return Authorization (RA) number from Rose Electronics or an authorized repair center. This Return Authorization number must appear on the outside of the shipping container.

See Limited Warranty for more information.

When returning a Unit, it should be double-packed in the original container or equivalent, insured and shipped to:

Rose Electronics

Attn: RA

10707 Stancliff Road

Houston, Texas 77099 USA

## Technical Support

If you are experiencing problems, or need assistance in setting up, configuring or operating your product, consult the appropriate sections of this manual. If, however, you require additional information or assistance, please contact the Rose Electronics Technical Support Department at:

Phone: (281) 933-7673 E-mail: TechSupport@rose.com Web: www.rose.com

Technical Support hours are from: 8:00 am to 6:00 pm CST (USA), Monday through Friday.

Please report any malfunctions in the operation of this Unit or any discrepancies in this manual to the Rose Electronics Technical Support Department.

# <span id="page-19-0"></span>Appendix A- Specifications

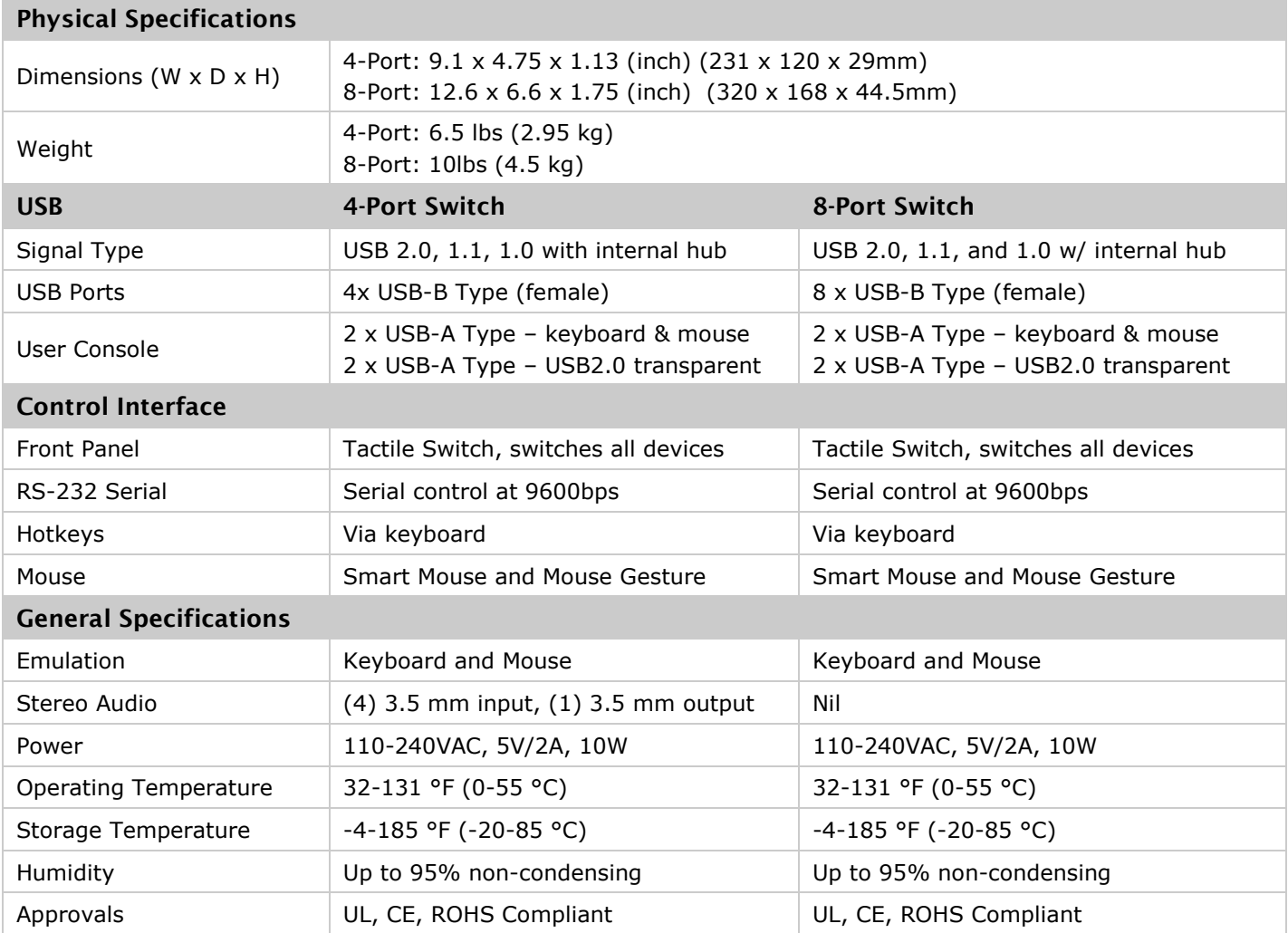

# <span id="page-19-1"></span>Appendix B- Part Numbers

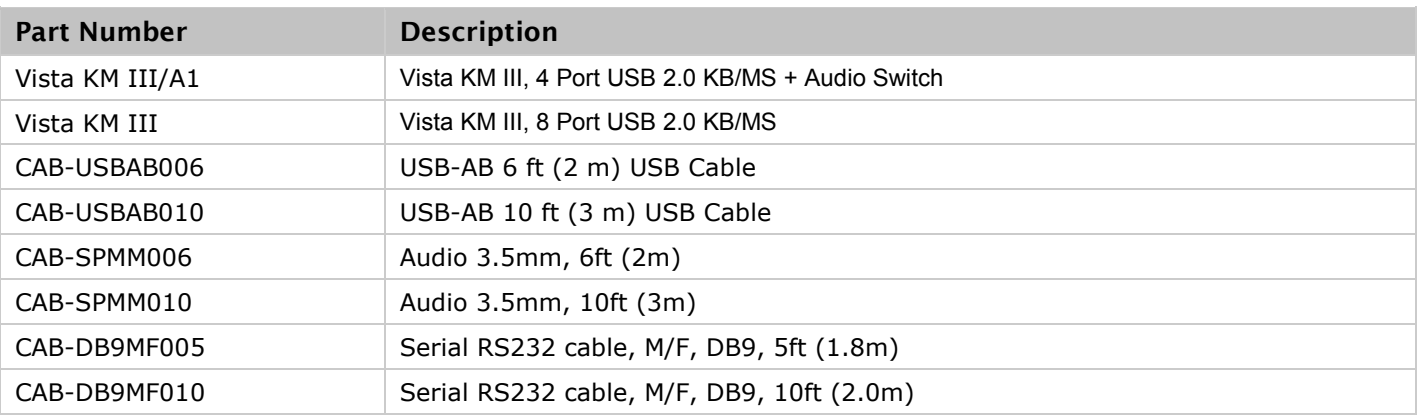

#### <span id="page-20-0"></span>**4-Port Switch**

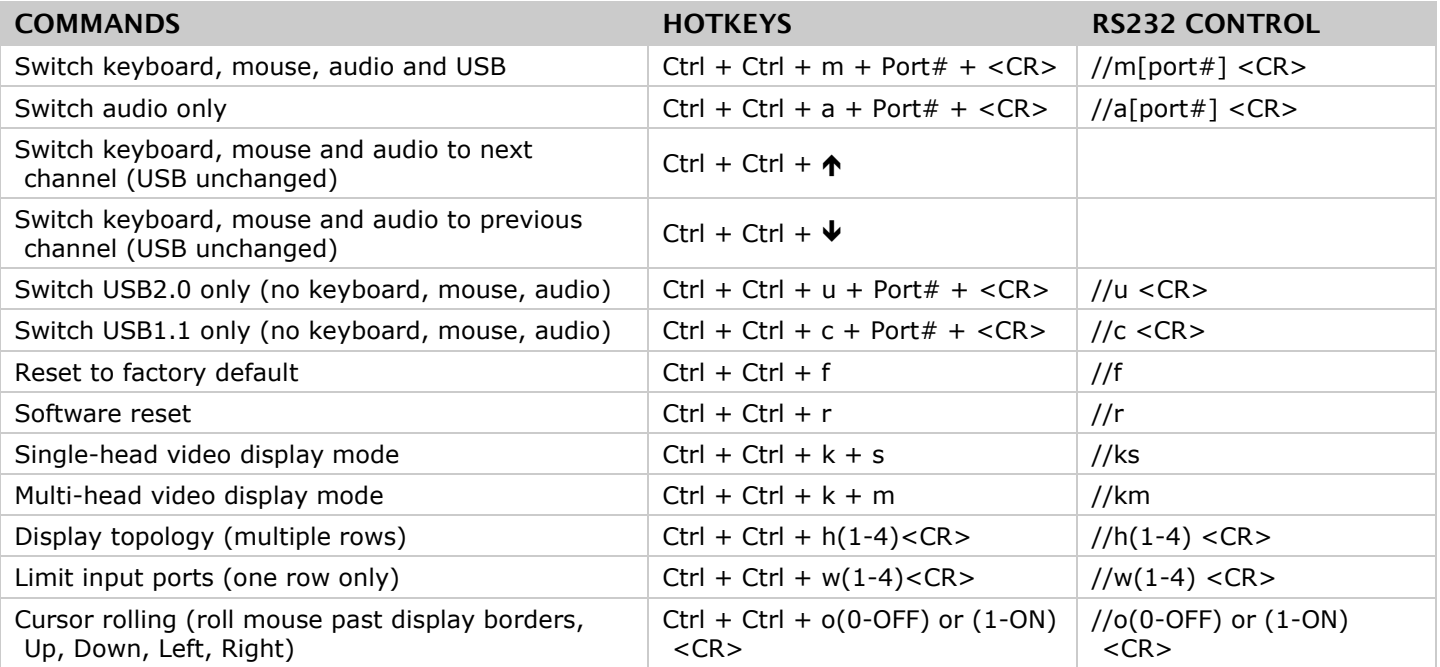

#### **8-Port Switch**

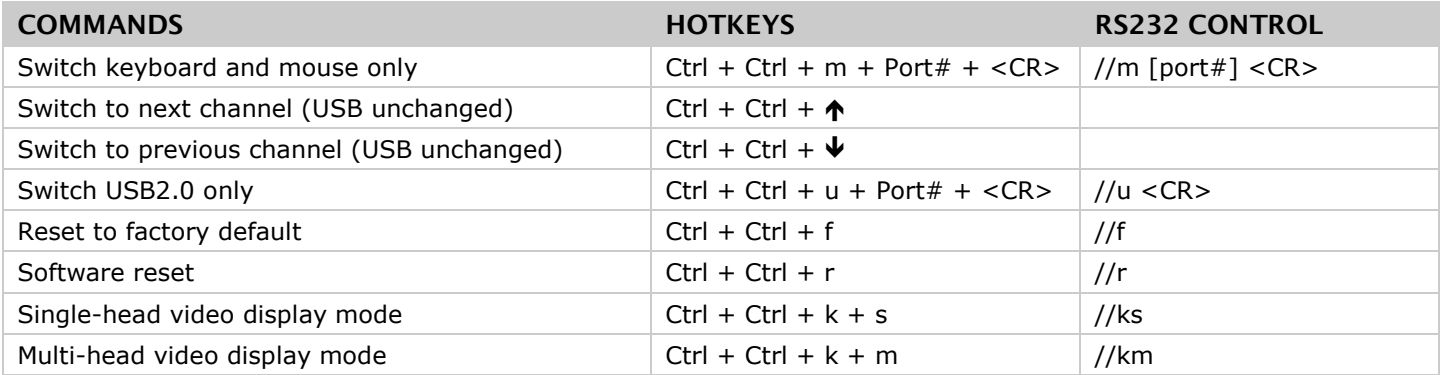

### **WWW.ROSE.COM ▪ sales@rose.com ▪ (800) 333-9343**

Rose Electronics • 10707 Stancliff Road • Houston, Texas 77099 Rose USA (281) 933-7673 ▪ Rose Europe +49 (0) 2454 969442 Rose Asia +65 6324 2322 • Rose Australia +61 (0) 421 247083 **WWW.ROSE.COM** 

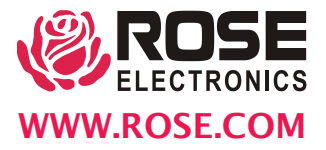